#### 別表第四十九 証明規則第2条第1項第20号の2に掲げる無線設備の試験方法

#### 一 一般事項

## 1 試験場所の環境

- ⑴ 技術基準適合証明における特性試験の場合 室内の温湿度は、IIS Z 8703による常温5~35℃の範囲、常湿45~85% (相対湿度)の 範囲内とする。
- ⑵ その他の場合 上記に加えて周波数の偏差については温湿度試験及び振動試験を行う。

#### 2 電源電圧

- ⑴ 技術基準適合証明における特性試験の場合 電源は、定格電圧を供給する。
- ⑵ その他の場合

電源は、定格電圧及び定格電圧±10%を供給する。ただし、外部電源から試験機器への入力 電圧が±10%変動したときにおける試験機器の無線部(電源は除く。)の回路への入力電圧の 変動が±1%以下であることが確認できた場合には、定格電圧のみにより試験を行うこととし、 電源電圧の変動幅が±10%以内の特定の変動幅内でしか試験機器が動作しない設計となってお り、その旨及び当該特定の変動幅の上限値と下限値が工事設計書に記載されている場合には、 定格電圧及び当該特定の変動幅の上限値及び下限値で試験を行う。

### 3 試験周波数と試験項目

- ⑴ 試験機器の発射可能な周波数が3波以下の場合は、全波で全試験項目について試験を実施す る。
- ⑵ 試験機器の発射可能な周波数が4波以上の場合は、上中下の3波の周波数で全試験項目につ いて試験を実施する。

#### 4 予熱時間

工事設計書に予熱時間が必要である旨が指示されている場合は、記載された予熱時間経過後、 測定する。その他の場合は予熱時間はとらない。

#### 5 測定器の精度と較正等

- ⑴ 測定器は較正されたものを使用する必要がある。
- ⑵ 測定用スペクトル分析器はデジタルストレージ型とする。

### 6 本試験方法の適用対象

- ⑴ 本試験方法はアンテナ端子(試験用端子を含む)のある設備に適用する。
- ⑵ 本試験方法は内蔵又は付加装置により次の機能が実現できる機器に適用する。
	- ア 通信の相手方がない状態で電波を送信する機能
	- イ 試験しようとする周波数を固定して送信する機能 (バースト波においては1タイムスロット分の継続的バースト送信状態)
	- ウ 試験しようとする周波数を固定して連続受信する機能
	- エ 試験用の変調設定できる機能及び変調停止できる機能を有することが望ましい。
- オ 標準符号化試験信号(ITU-T勧告O.150による9段PN符号、15段PN符号又は23 段PN符号)による変調
- ⑶ 試験機器の擬似負荷は、特性インピーダンスを50Ωとする。

## 二 振動試験

# 1 測定系統図

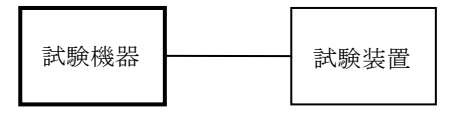

### 2 試験機器の状態

- ⑴ 振動試験機で加振中は、試験機器を非動作状態(電源OFF)とする。
- ⑵ 振動試験機で加振終了後、試験機器の動作確認を行う場合は、試験機器を試験周波数に設定 して通常の使用状態で送信する。

### 3 測定操作手順

- ⑴ 試験機器を通常の装着状態と等しくするための取付治具等により、振動試験機の振動板に固 定する。
- ⑵ 振動試験機により試験機器に振動を加える。ただし、試験機器に加える振動の振幅、振動数 及び方向は、(ア)及び(イ)の条件に従い、振動条件の設定順序は任意でよい。
	- (ア)全振幅3mm、最低振動数から毎分500回までの振動を上下、左右及び前後のそれぞれ15分 間とする。振動数の掃引周期は10分とし、振動数を掃引して最低振動数、毎分500回及び最低 振動数の順序で振動数を変えるものとする。すなわち、15分間で1.5周期の振動数の掃引を行 う。
		- (注)最低振動数は振動試験機の設定可能な最低振動数(ただし毎分300回以下)とする。
	- (イ)全振幅1mm、振動数毎分500回から1,800回までの振動を上下、左右及び前後のそれぞれ15 分間とする。振動数の掃引周期は10分とし、振動数を掃引して毎分500回、毎分1,800回及び 毎分500回の順序で振動数を変えるものとする。すなわち、15分間で1.5周期の振動数の掃引 を行う。
- ⑶ 上記⑵の振動を加えた後、規定の電源電圧を加えて試験機器を動作させる。
- ⑷ 「周波数の偏差」の試験項目に準じ、試験装置を用いて試験機器の周波数を測定する。

## 4 その他の条件

- ⑴ 本試験項目は認証の試験の場合のみに行う。
- ⑵ 本試験項目は、移動せずかつ振動しない物体に固定して使用されるものであり、その旨が工 事設計書に記載されている場合には、本試験項目は行わない。

# 三 温湿度試験

# 1 測定系統図

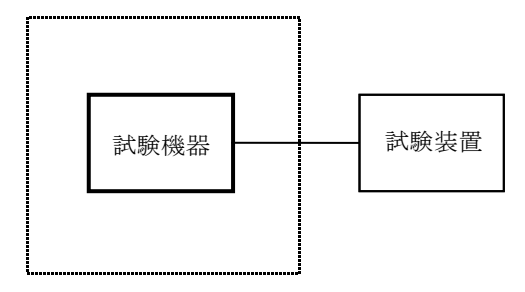

温湿度試験槽(恒温槽)

## 2 試験機器の状態

- ⑴ 規定の温湿度状態に設定して、試験機器を温湿度試験槽内で放置しているときは、試験機器 を非動作状態(電源OFF)とする。
- ⑵ 規定の放置時間経過後(湿度試験にあっては常温常湿の状態に戻した後)、試験機器の動作 確認を行う場合は、試験機器を試験周波数に設定して通常の使用状態で送信する。

## 3 測定操作手順

- ⑴ 低温試験
	- (ア)試験機器を非動作状態として温湿度試験槽内に設置し、この状態で温湿度試験槽内の温度 を低温(0℃、-10℃及び-20℃のうち試験機器の仕様の範囲内で最低のもの)に設定する。
	- (イ)この状態で1時間放置する。
	- (ウ)上記(イ)の時間経過後、温湿度試験槽内で規定の電源電圧を加えて試験機器を動作させる。
	- (エ)「周波数の偏差」の試験項目に準じ、試験装置を用いて試験機器の周波数を測定する。
- ⑵ 高温試験
	- (ア)試験機器を非動作状態として温湿度試験槽内に設置し、この状態で温湿度試験槽内の温度 を高温(40℃、50℃及び60℃のうち試験機器の仕様の範囲内で最高のもの)、かつ常湿に設 定する。
	- (イ)この状態で1時間放置する。
	- (ウ)上記(イ)の時間経過後、温湿度試験槽内で規定の電源電圧を加えて試験機器を動作させる。
	- (エ)「周波数の偏差」の試験項目に準じ、試験装置を用いて試験機器の周波数を測定する。
- ⑶ 湿度試験
	- (ア)試験機器を非動作状態として温湿度試験槽内に設置し、この状態で温湿度試験槽内の温度 を35℃に、相対湿度95%又は試験機器の仕様の最高湿度に設定する。
	- (イ)この状態で4時間放置する。
	- (ウ)上記(イ)の時間経過後、温湿度試験槽の設定を常温常湿の状態に戻し、結露していないこ とを確認した後、規定の電源電圧を加えて試験機器を動作させる。
	- (エ)「周波数の偏差」の試験項目に準じ、試験装置を用いて試験機器の周波数を測定する。

# 4 その他の条件

- ⑴ 本試験項目は認証の試験の場合のみに行う。
- ⑵ 常温(5℃~35℃)、常湿(45%~85%(相対湿度))の範囲内の環境下でのみ使用される 旨が工事設計書に記載されているも場合には本試験項目は行わない。
- 使用環境の温湿度範囲について、温度又は湿度のいずれか一方が常温又は常湿の範囲より狭 く、かつ、他方が常温又は常湿の範囲より広い場合であって、その旨が工事設計書に記載され ている場合には、当該狭い方の条件を保った状態で当該広い方の条件の試験を行う。
- 常温、常湿の範囲を超える場合であっても、3⑴から⑶までの範囲に該当しないものは温湿 度試験を省略できる。

### 周波数の偏差

### 測定系統図

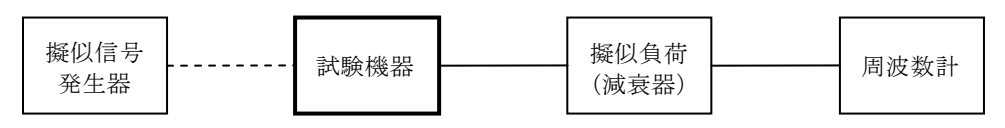

### 測定器の条件等

- 周波数計としては、一般にカウンタ又は波形解析器を使用する。
- カウンタのパルス計測機能を使用する場合、ゲート開放時間はなるべくバースト区間の全体 を測れる値にする。
- 周波数計の測定確度は、規定の許容偏差より10倍以上高い値とする。
- 被測定波の振幅変動による影響を避けるため、減衰器の減衰量は周波数計へ十分な入力レベ ルを与える値とする。

#### 試験機器の状態

- 試験周波数に設定する。
- 変調状態は、「無変調搬送波の送出」、「標準符号化試験信号により変調された連続波の送 出」又は「全スロットにわたり標準符号化試験信号により変調されたバースト波の送出」とす る。

#### 測定操作手順

- 周波数計を用いて周波数を測定する。
- バースト波の場合は、少なくとも20以上のバースト波について測定し、その平均を求め測定 値とする。

#### 試験結果の記載方法

結果は、測定値をMHz又はGHz単位で記載するとともに、測定値の割当周波数に対する偏差を百 万分率 (10<sup>-6</sup>) の単位で(+) 又は(-)の符号を付けて記載する。

### その他の条件

- バースト波におけるゲート開放時間をバースト区間全体とした時、測定結果にプリアンブル 区間等の影響について注意する。
- 波形解析器は、理想的信号と受信信号との相関値から計算により周波数を求める装置である。

## 占有周波数帯幅

測定系統図

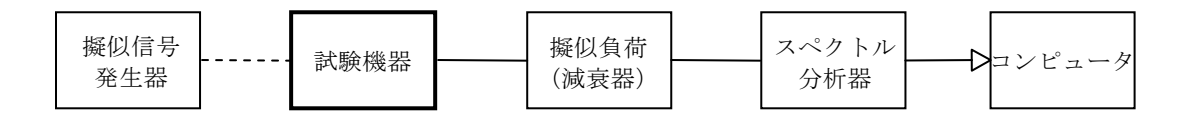

### 2 測定器の条件等

⑴ スペクトル分析器は以下のように設定する。

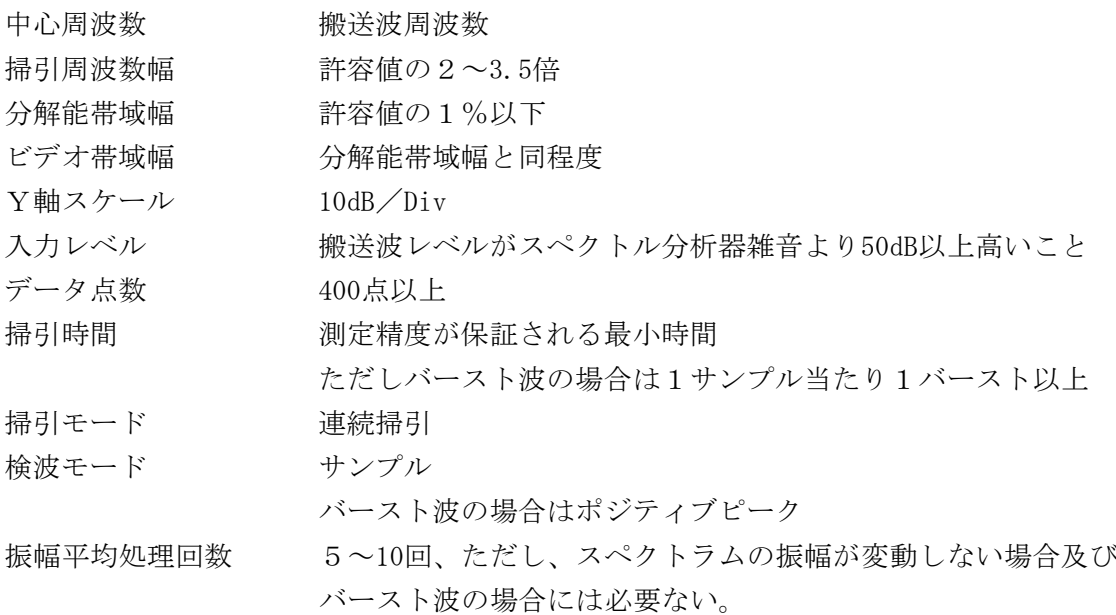

⑵ スペクトル分析器の測定値は、外部又は内部のコンピュータで処理する。

### 3 試験機器の状態

- ⑴ 試験周波数に設定する。
- ⑵ 変調は、変調信号の送信速度と同じ標準符号化試験信号で変調する。

## 4 測定操作手順

- ⑴ 掃引を終了後、全データ点の値をコンピュータの配列変数に取り込む。
- ⑵ 全データについて、dB値を電力次元の真数に変換する。
- ⑶ 全データの電力総和を求め、「全電力」値として記憶する。
- ⑷ 最低周波数のデータから順次上に電力の加算を行い、この値が「全電力」の0.5%となる限界 データ点を求める。その限界点を周波数に変換して「下限周波数」として記憶する。
- ⑸ 最高周波数のデータから順次下に電力の加算を行い、この値が「全電力」の0.5%となる限界 データ点を求める。その限界点を周波数に変換して「上限周波数」として記憶する。

### 5 試験結果の記載方法

占有周波数帯幅は、「上限周波数」及び「下限周波数」の差として求め、kHzの単位で記載する。

## 六 スプリアス発射又は不要発射の強度

別表第一の測定方法による。ただし、運用状態において無変調とならない場合は、スプリアス発 射の強度については試験を行わないこととする。

# 七 空中線電力の偏差

1 測定系統図

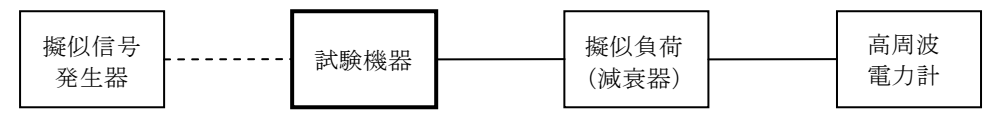

### 2 測定器の条件等

- ⑴ 高周波電力計の型式は、通常、熱電対あるいはサーミスタ等による熱電変換型とする。
- ⑵ 高周波電力計のセンサの時定数は、平均電力を測定するために必要な値とする。
- ⑶ 減衰器の減衰量は、高周波電力計に最適動作入力レベルを与える値とする。

### 3 試験機器の状態

- ⑴ 試験周波数に設定する。
- ⑵ 変調は、変調信号の送信速度と同じ標準符号化試験信号で変調する。

# 4 測定操作手順

- ⑴ 高周波電力計の零調を行う。
- ⑵ 高周波電力計で測定する。 ただしバースト波にあたっては以下の通りとする。
- ⑶ 繰り返しバースト波電力(PB )を十分長い時間にわたり、高周波電力計で測定する。
- ⑷ 1スロット区間内の平均電力(P)を次式によって算出する。

 $P = P_R \times 4$ 

### 5 試験結果の記載方法

結果は、空中線電力の絶対値をW単位で、定格(工事設計書に記載される)空中線電力に対す る偏差を(%)単位で(+)又は(-)の符号を付けて記載する。

# 八 隣接チャネル漏洩電力

1 測定系統図

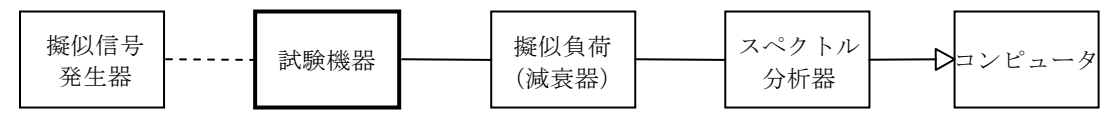

## 2 測定器の条件等

⑴ スペクトル分析器は以下のように設定する。

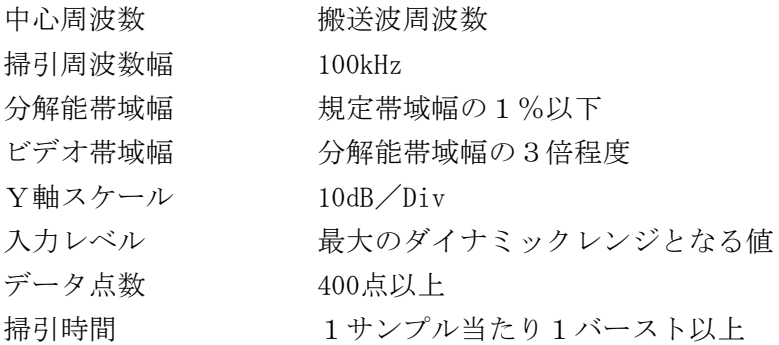

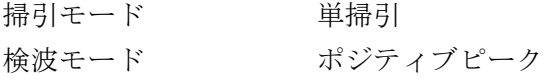

⑵ スペクトル分析器の測定値は、外部又は内部のコンピュータで処理する。

### 3 試験機器の状態

- ⑴ 試験周波数に設定する。
- ⑵ 変調は、変調信号の送信速度と同じ送信速度の標準符号化試験信号で変調する。

## 4 測定操作手順

- ⑴ 掃引を終了後、全データ点の値をコンピュータの配列変数に取り込む。
- ⑵ 全データについてdB値を電力次元の真数に変換する。
- ⑶ 全データの電力総和を求め、全電力(PC )を記憶する。
- (4) 上側隣接チャネル漏洩電力 (Pu) の測定
	- (ア){搬送波周波数+チャネル間隔(25kHz)}を中心に、規定帯域幅±RkHz(Rは変調信号 の伝送速度の1/4)内に含まれる各データをコンピュータの配列変数に取り込む。
	- (イ)データ点ごとに電力真数に変換し、このデータ値の総和を求め、これをPu とする。
- ⑸ 下側隣接チャネル漏洩電力(PL )の測定
	- (ア){搬送波周波数-チャネル間隔(25kHz)}を中心に、規定帯域幅±RkHz(Rは変調信号 の伝送速度の1/4)内に含まれる各データをコンピュータの配列変数に取り込む。
	- (イ)データ点ごとに電力真数に変換し、このデータ値の総和を求め、これを P<sub>r</sub> とする。

#### 5 試験結果の記載方法

結果は、下記式により計算する。

上側隣接チャネル漏洩電力比 10 log  $(P_{\text{U}}/P_{\text{C}})$ 

下側隣接チャネル漏洩電力比 10 log (PL / Pc)

電力で記載する場合(1Wを超える場合のみ)は、予め測定した空中線電力測定値に上記の比 を用いて算出しμW単位で表す。

### 九 搬送波を送信していないときの漏洩電力

1 測定系統図

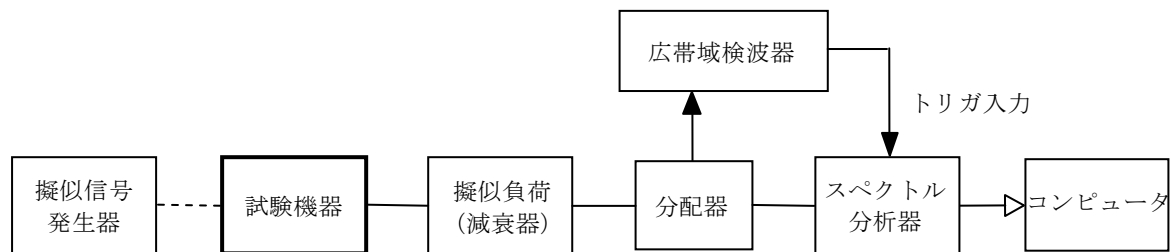

## 2 測定器の条件等

- ⑴ 広帯域検波器は、試験機器の出力するバースト波に同期したパルス信号(スペクトル分析器 へのトリガ信号とする)を出力するものとする。
- ⑵ スペクトル分析器は、漏洩電力の概略測定を行うために以下のように設定する。

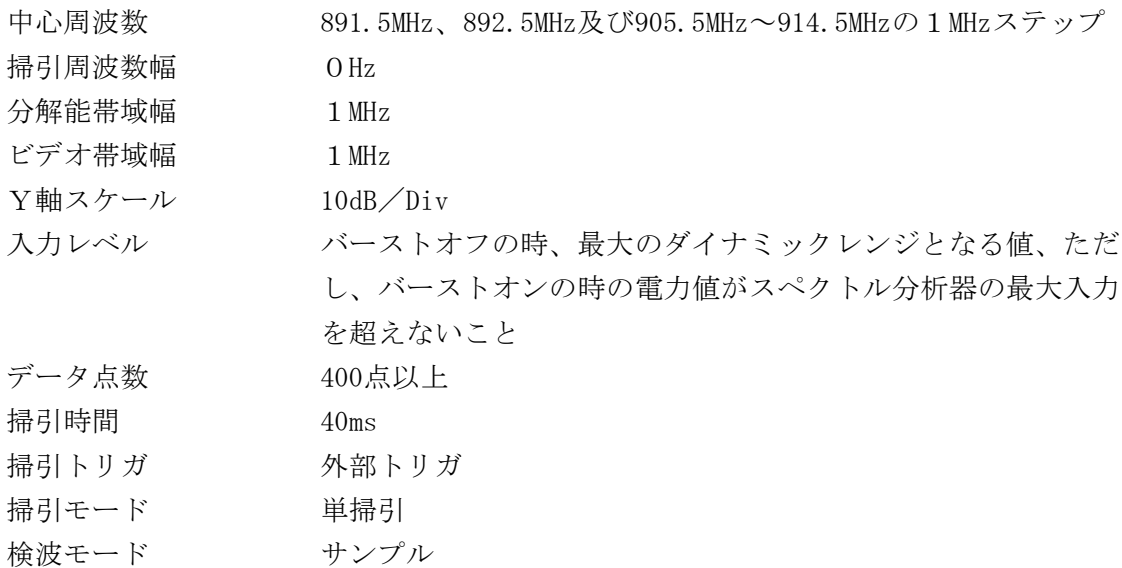

⑶ スペクトル分析器は、漏洩電力の詳細測定を行うために以下のように設定する。

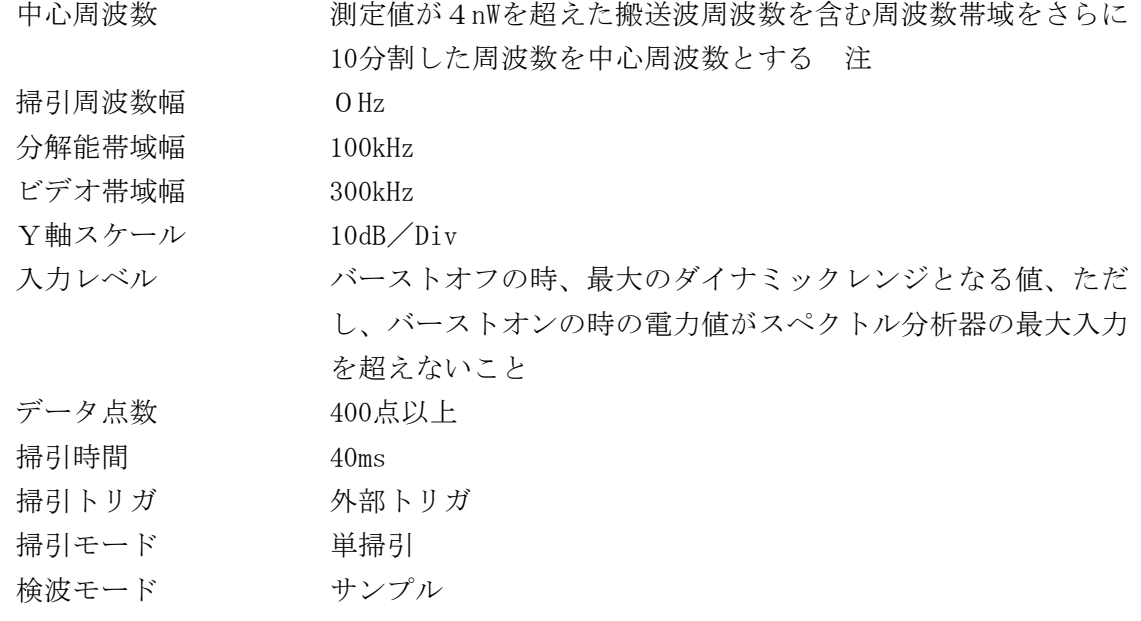

- 注 概略測定において、例えば中心周波数891.5MHzの測定結果が4nWを超えた場合、 891.05MHz~891.95MHzの周波数帯域を100kHzステップで分割した、10点について詳細 測定を行う。
- ⑷ スペクトル分析器は、搬送波近傍周波数(搬送波周波数を含む占有周波数帯幅内)の測定を 行う場合、以下のように設定する。

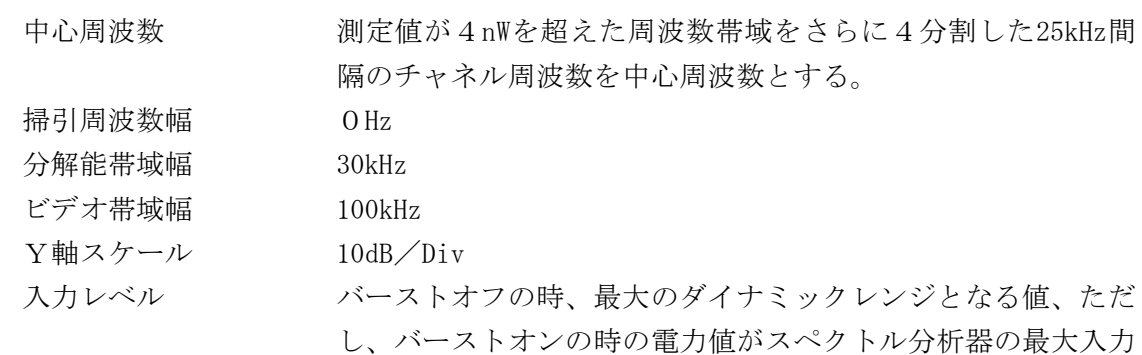

8

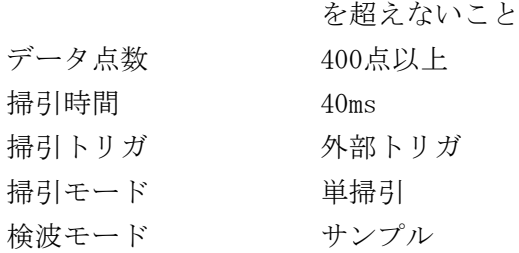

## 3 試験機器の状態

- ⑴ 試験周波数に設定する。
- ⑵ 変調は、変調信号の送信速度と同じ送信速度の標準符号化試験信号で変調したバースト波と する。

### 4 測定操作手順

- ア 概略測定
- ⑴ スペクトル分析器を2⑵ のように設定して掃引する。
- ⑵ 掃引を終了後、搬送波オフ区間に相当する部分のデータ点の値をコンピュータの配列要素に 取り込れ。
- ⑶ 各データ点について、dBm値を電力の真数(絶対値)に変換する。

 $P i (mW) = 10^{ (P i (dBm) / 10)}$ 

⑷ ⑶で変換された電力値を平均して各タイムスロット毎に各漏洩電力の平均値を求める。

P(nW) = ΣPi×106/N N:各タイムスロット毎のデータ数

- ⑸ スペクトル分析器の中心周波数2⑵のように変えて、上記の手順⑵から⑷までを繰り返す。
- ⑹ ⑸のスペクトル分析器の各中心周波数に対する測定結果が4nW以下の場合、又は、搬送波周 波数を含まない周波数帯の測定結果が4nWを超える場合は、その結果の最大値を測定結果とす る。搬送波周波数を含む周波数帯の測定結果が4nWを超える場合は以下の手順の詳細測定を行 う。
- イ 詳細測定
- ⑴ 概略測定⑹の結果により詳細測定を行う場合は、搬送波周波数を含む周波数帯域について、 スペクトル分析器を2⑶のように設定して掃引する。
- ⑵ 掃引を終了後、搬送波オフ区間に相当する部分のデータ点の値をコンピュータの配列要素に 取り込れ。
- ⑶ 各データ点について、dBm値を電力の真数(絶対値)に変換する。

 $P i (mW) = 10^{ (P i (dBm) / 10)}$ 

⑷ ⑶で変換された電力値を平均して各タイムスロット毎に各漏洩電力の平均値を求める。

P(nW) = ΣPi×106/N N:各タイムスロット毎のデータ数

- ⑸ スペクトル分析器の中心周波数2⑶のように変えて、上記の手順⑵から⑷までを繰り返す。
- ⑹ ⑸のスペクトル分析器の各中心周波数に対する測定結果が4nWを超える場合は、以下の手順 の搬送波近傍周波数の測定を行う。
- ウ 搬送波近傍周波数の測定
- ⑴ 詳細測定⑹の結果により搬送波周波数近傍の測定を行う場合は、4nWを超えた搬送波周波数 を含む周波数帯域において、スペクトル分析器を2⑷のように設定して掃引する。
- ⑵ 掃引を終了後、搬送波オフ区間に相当する部分のデータ点の値をコンピュータの配列要素に 取り込れ。
- ⑶ 各データ点について、dBm値を電力の真数(絶対値)に変換する。

 $P i (mW) = 10^{ (P i (dBm) / 10)}$ 

⑷ ⑶で変換された電力値を平均して各タイムスロット毎に各漏洩電力の平均値を求める。

P (nW) =  $\sum P_i \times 10^6 / N$  N: 各タイムスロット毎のデータ数

- P(dBm) = 10log P(mW) (占有周波数帯幅内のみdBm単位に換算)
- ⑸ スペクトル分析器の中心周波数2⑷のように変えて、上記の手順⑵から⑷までを繰り返す。
- ⑹ ⑸のスペクトル分析器の各中心周波数に対する測定結果の最大値を測定結果とする。

### 5 試験結果の記載方法

搬送波を送信していないときの漏洩電力の最大の1波を占有周波数帯幅内ではdBm単位で、占有 周波数帯幅外ではnW単位で、周波数とともに記載する。

## 6 その他の条件

他の測定方法として、スペクトル分析器のタイムゲート機能を用いた方法があり、測定値の精 度が確保できる場合は、同方法を用いて測定を行っても良い。

## 十 変調信号の送信速度

# 1 測定系統図

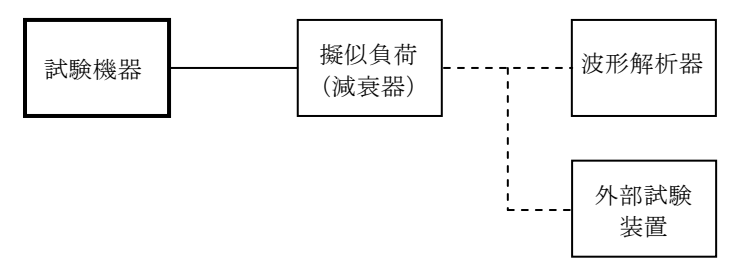

#### 2 測定器の条件等

- ⑴ 波形解析器は復調機能を有し、送信速度を測定できるものである。
- ⑵ 外部試験装置は、800MHz帯デジタルMCA制御局を模擬する制御機能を持ち、試験機器の制 御機能を試験する装置である。

# 3 試験機器の状態

- ⑴ 試験周波数に設定する。
- ⑵ 変調は、変調信号の送信速度と同じ標準符号化試験信号で変調する。

### 4 測定操作手順

- ⑴ 波形解析器を用いる場合は、それにより送信速度を測定する。
- ⑵ 波形解析器なしで外部試験装置を用いる場合は、試験機器との回線接続の可否を確認する。
- ⑶ 上記の条件が満たされない場合は、書面により確認する。

# 5 試験結果の記載方法

- ⑴ 送信速度の測定をした場合は、送信速度をkbps単位で記載する。
- ⑵ 回線接続又は書面により確認した場合は、「良(又は否)」で記載する。

# 十一 副次的に発する電波等の限度

1 測定系統図

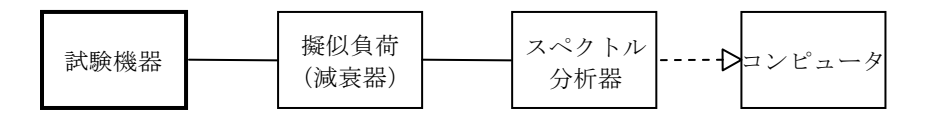

#### 2 測定器の条件等

- ⑴ 測定対象が低レベルのため擬似負荷(減衰器)の減衰量はなるべく低い値とする。
- ⑵ 副次発射探索時のスペクトル分析器は以下のように設定する。

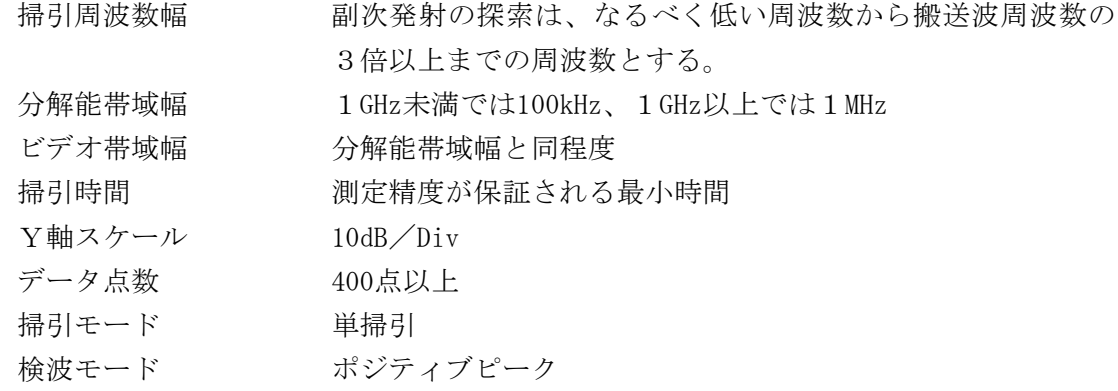

⑶ 副次発射測定時のスペクトル分析器は以下のように設定する。

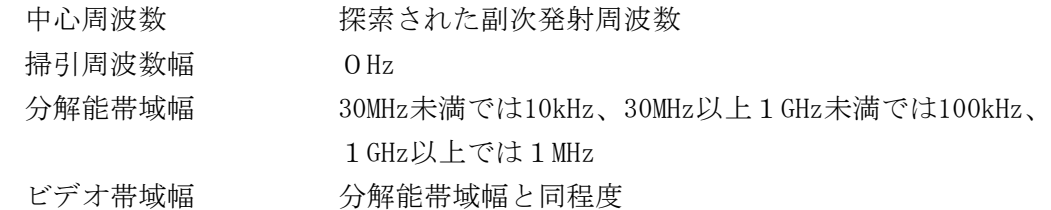

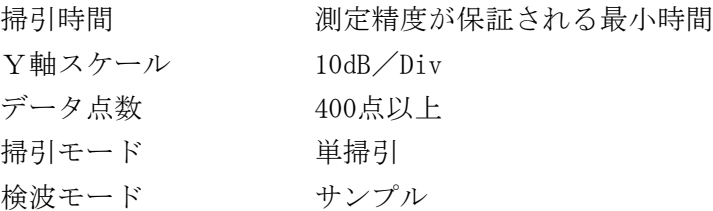

## 3 試験機器の状態

- ⑴ 試験周波数に設定する。
- ⑵ 連続受信状態とする。

## 4 測定操作手順

- ⑴ スペクトル分析器の設定を2⑵とし、なるべく低い周波数から搬送波の3倍以上が測定でき る周波数まで掃引して副次発射の振幅の最大値を探索する。
- ⑵ 探索した結果が0.4nW以下の場合、探索値を測定値とする。
- ⑶ 探索した結果が0.4nWを超えた場合は、スペクトル分析器の中心周波数の設定精度を高めるた め、周波数掃引幅を100MHz、10MHz及び1MHzのように分解能帯域幅の10倍程度まで順次狭くし て副次発射の周波数を求める。次に、スペクトル分析器の設定を2⑶とし、平均化処理を行っ て平均電力を測定する。

### 5 試験結果の記載方法

- ⑴ 0.4nW以下の場合、最大の1波を周波数と共にnW又はpW単位で記載する。
- ⑵ 0.4nWを超える場合、すべての測定値を周波数と共にnW単位で表示し、かつ電力の合計値をnW 単位で記載する。

#### 6 その他の条件

- ⑴ 擬似負荷は、特性インピーダンス50Ωの減衰器を接続して行う。
- ⑵ スペクトル分析器の感度が足りない場合は、ローノイズアンプ等を使用することができる。
- ⑶ 試験機器の設定を連続受信状態にできないものについては、試験機器の間欠受信周期を最短 に設定して、測定精度が保証されるようにスペクトル分析器の掃引時間を、少なくとも1サン プル当たり1周期以上とする。

# 十二 制御装置

## 1 測定系統図

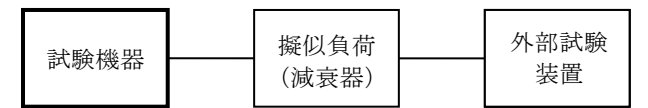

### 2 測定器の条件等

外部試験装置は、800MHz帯デジタルMCA制御局を模擬する制御機能を持ち、試験機器の制御機 能を試験する装置である。

# 3 試験機器の状態

⑴ 試験用の群コード及びシステムコードを記憶する。

⑵ 外部試験装置により試験機器を通信可能な状態にする。

### 4 測定操作手順

次の動作を確認する。

- ⑴ 周波数選択 試験機器が、外部試験装置に指定された通信チャネルに移行すること。
- ⑵ 空中線電力の自動的制御機能
	- (ア)外部試験装置の出力を所定のレベルまで下げて、試験機器を送信状態とする。
	- (イ)このときの空中線電力を測定する。
	- (ウ)試験機器を受信状態とし、外部試験装置により試験機器の受信機入力電圧が規定の値(取 扱説明書の規格に記載された電圧)となるよう出力を加える。
	- (エ)この状態で試験機器を送信状態とし、このときの空中線電力を測定して、(イ)の測定値よ り低下していることを確認する。
- ⑶ 通信時間制限
	- (ア)外部試験装置にて試験機器を通信チャネルに移行させ、自動的に停波するまでの試験機器 の通信時間を測定し、あらかじめ設定した通信時間内であることを確認する。
	- (イ)通信終了後、外部試験装置から制御チャネルにて呼び出しを行い、試験機器が応答するこ とを確認する。
- ⑷ 電波の発射停止
	- (ア)外部試験装置にて、試験機器の上で指定した通信チャネルに適当な電圧を加えておく。
	- (イ)この状態で試験機器の受信入力電圧を任意の電圧(取扱説明書の規格に記載された電圧) 以下に下げる。
	- (ウ)試験機器が停波したことを確認した後、外部試験装置にて試験機器の制御チャネル上の入 力電圧を(ア)で設定した値とし、制御チャネルにて呼び出しを行い、試験機器が応答するこ とを確認する。
	- (エ)再度試験機器を通信状態とする。
	- (オ)外部試験装置より切断動作を行い、試験機器が停波したことを確認した後、外部試験装置 から制御チャネルにて呼び出しを行い、試験機器が応答することを確認する。
- ⑸ 記憶装置の確認
	- (ア)外部試験装置において試験機器から送出されるメッセージ(発信移動局識別番号)に含ま れる群コード(ユーザコード)を確認する。
	- (イ)800MHz帯デジタル方式MCAシステムにおいては、外部試験装置のシステムコードを変更 した時には試験機器と接続できないことにより通信の相手方となるデジタルMCA制御局の システムコードを記憶していることを確認する。

### 5 試験結果の記載方法

- ⑴ 周波数選択: 判定結果を、良、否で記載する。
- ⑵ 通信時間制限: 設定された通信時間内であるか及び試験機器が制御チャネルの受信状態(待 受状態)に戻っているか否かを良、否で記載する。
- ⑶ 電波の発射停止: 判定結果を、良、否で記載する。
- ⑷ 記憶装置の確認: 判定結果を、良、否で記載する。

### 6 その他の条件

無線設備故障時の電波の発射停止機能は、申請者の提出書類により確認する。